# **【⼿順2】機種変更時のデータ移⾏⽅法 (機種変更後)**

## **データ移⾏の流れ**

#### ⼿順1.データの保存(完了済)

機種変更前の端末で「データお預かり」アプリを使ってアドレス帳を保存する準備を行います。 準備完了後、アドレス帳、写真などのデータをiCloudに保存します。

#### **⼿順2.データを戻す(本紙の範囲)**

**⼿順1で保存したアドレス帳、写真などのデータをiCloudから機種変更後の端末に戻します。**

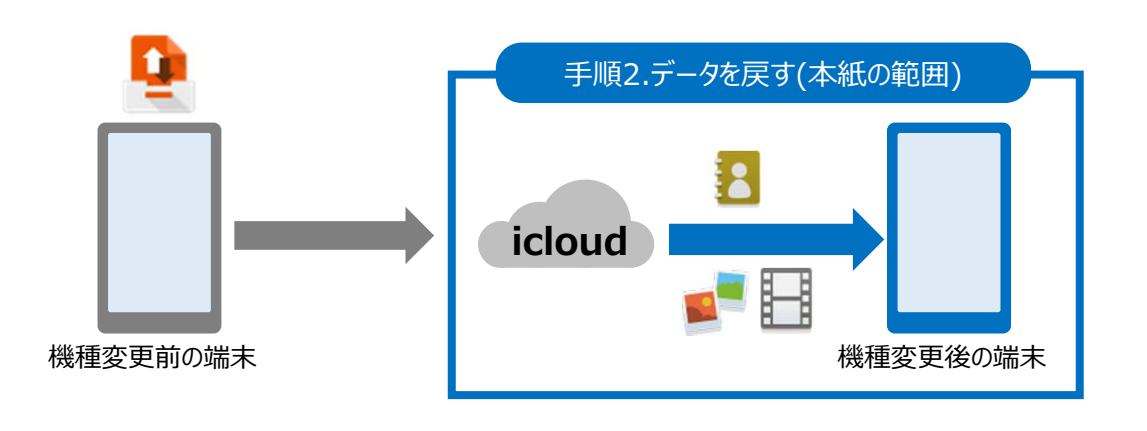

#### **事前準備**

・データ移行は、十分に充電した状態で行ってください。

- ・サーバーに保存されているデータ容量によっては大量の通信が発生しますので、Wi-Fi環境をご準備 ください。
- ・事前に、必ず次ページの注意事項をご確認ください。

#### **移⾏できるデータ**

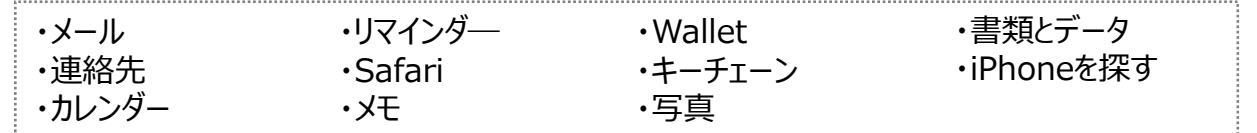

データの状況や端末ごとの機能差により、完全な形で全てのデータ移行を保証するものではございません。 < 注意事項 >

・アドレス帳、カレンダーは端末本体、iCloud、◎Eメールのアカウントに登録されたデータのみが対象です。 ・保存されているデータ容量などにより、お時間を要する場合がございます。データ移行はお時間があるとき の実施をお勧めいたします。

## **注意事項**

■機種変更前の端末のリセット(データの初期化)に関して 機種変更前の端末のリセット(データの初期化)を行う場合は、データ移行完了後、機種変更後の端末 にデータが移⾏されていることをご確認の上、操作を⾏ってください。

■iCloudの初期容量(無料)は5GBです。iCloudの容量が不足する場合は、有料のプラン(50GBから) にアップグレードできます。 iCloudにする詳しい情報は下記ホームページをご確認ください。 https://support.apple.com/ja-jp/HT203977

QRコードからもアクセス可能です。

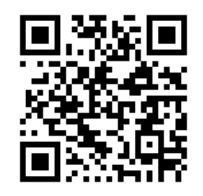

## **メモ欄**

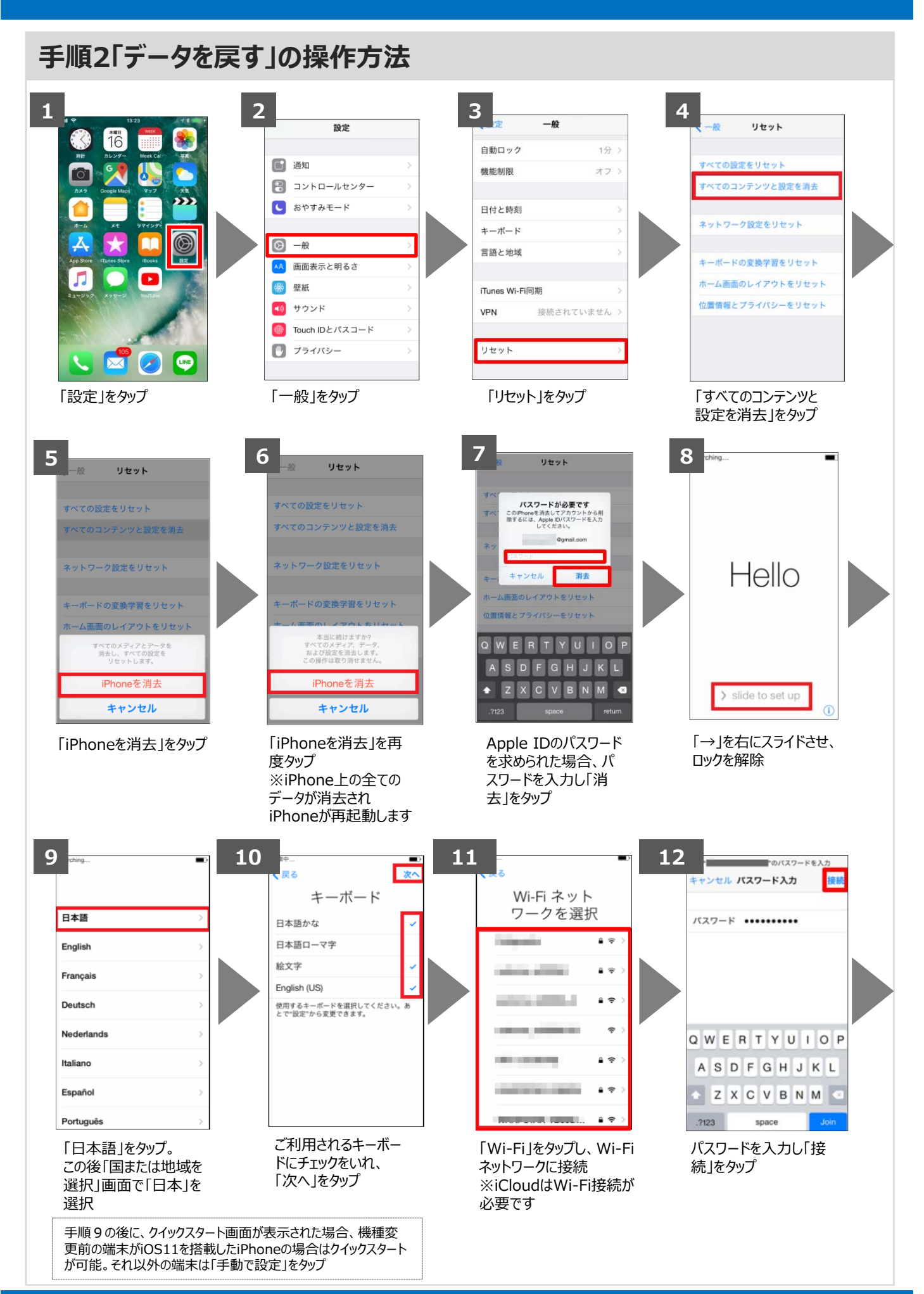

#### A-7-DicV(1711)

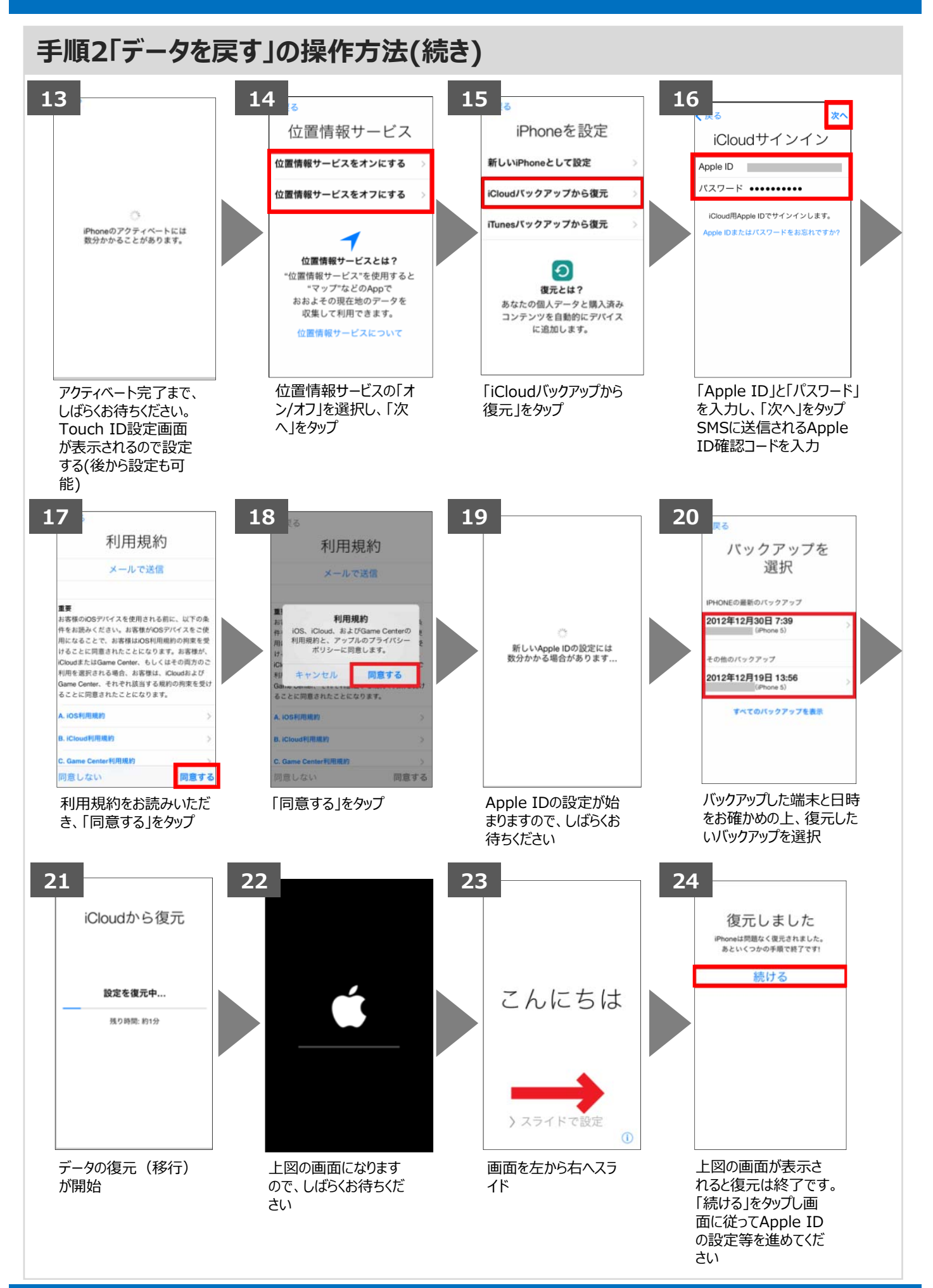

## 手順2「データを戻す」の操作方法(続き)

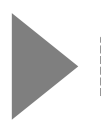

⼿順1で機種変更前に保存したアドレス帳、写真等のデータが移⾏されているかご確認ください。

**スマートフォンの中にはアドレス帳・写真など、⼤切な情報がたくさん保存されています。 破損・故障などのいざという時のために、バックアップを取っておきましょう。**

**バックアップの⽅法は、iPhoneのsafariのブックマークから 「auサポート(auお客さまサポート)」⇒「iPhone設定ガイド」 ⇒「今お使いの端末からデータをバックアップする」 ⇒「バックアップ(紛失・故障に備えて)」の「機種別バックアップ方法」でご確認いただけます。** 

AndroidはGoogle Inc.の商標または登録商標です。QRコードは株式会社デンソーウェーブの登録商標です。Wi-FiはWi-Fi Allianceの 登録商標です。 microSDはSD Card Associationの商標または登録商標です。Apple、iPhone、iTunesはApple Inc.の商標または 登録商標です。 iPhoneの商標はアイホン株式会社のライセンスにもとづき使⽤されています。App StoreはApple Inc.のサービスマークです。 その他会社名、各製品名は⼀般に各社の商標または登録商標です。